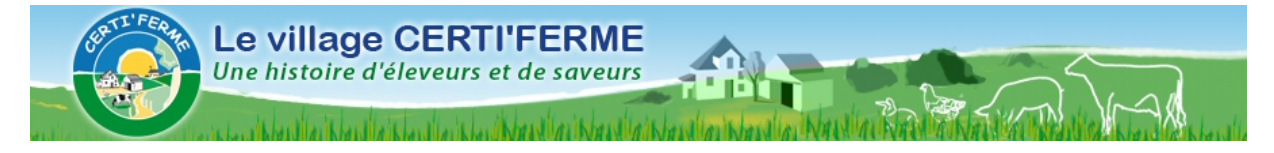

## **Mettre des vidéos sur vos blogs**

- Créer son compte sur Youtube par exemple.
- Un e-mail de confirmation vous sera envoyé pour valider le compte.
- Confirmer l'adresse en cliquant sur le lien dans le mail reçu.
- Pour envoyer une vidéo, cliquer sur le pavé jaune en haut à droite intitulé « envoyer une vidéo ».
- remplir le formulaire
- ensuite il vous propose d'aller « chercher la vidéo » sur votre ordinateur avec l'onglet parcourir
- cliquer dessus et sélectionner la vidéo souhaitée.
- Une fois terminé, il vous propose un code à copier.
- Mettez en surbrillance ce « code »
- faites un clic droit et cliquer sur copier
- aller sur votre blog
- connectez vous
- cliquer sur « ajouter une vidéo »
- remplir les rubriques titre, description éventuelle et surtout en bas le code que vous avez copié.
- aller dans le cadre
- faites un clic droit et copier.

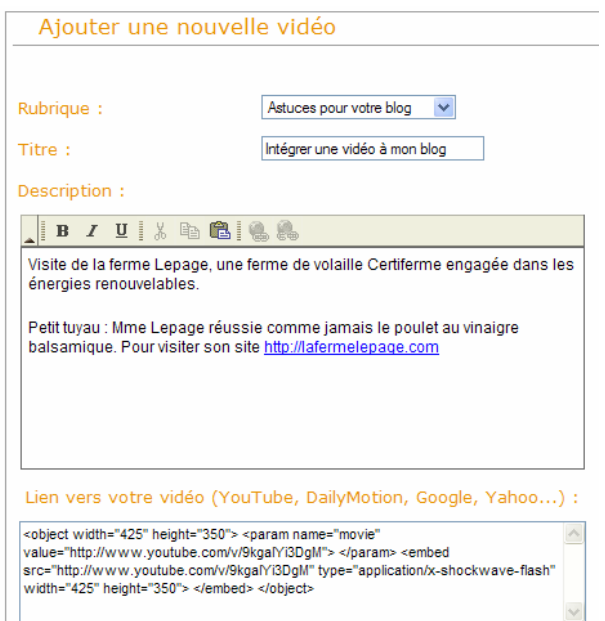

et surtout n'oubliez pas d'enregistrer et le tour est joué. A vos caméscopes, webcams ou téléphone portable pour de nouvelles vidéos.

La petite fille de madeleine du village Certiferme.com